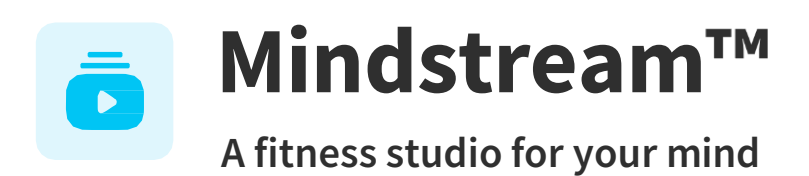

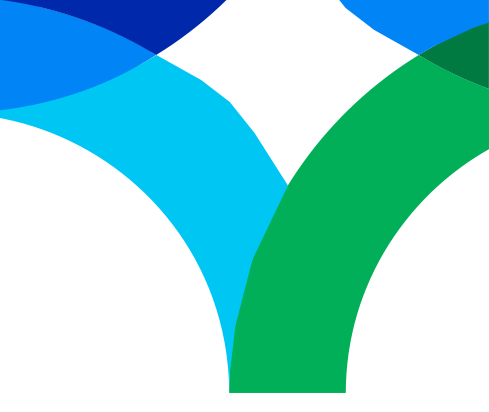

# **Mindstream™ for Microsoft Teams FAQ**

### **What is Mindstream™ for Microsoft Teams?**

Mindstream<sup>™</sup> for Microsoft Teams is designed to enable participants to access and engage with a select set of Mindstream<sup>™</sup> sessions directly within the Microsoft Teams meeting interface. With this integration, users can seamlessly incorporate Mindstream™ into their workday by accessing Mindstream™ sessions with others during meetingsor individually.

# **How do I set up Mindstream for MicrosoftTeams?**

Once you sign into your Microsoft Teams account, please follow the steps below on a desktop computer using Chrome or Edge as a web browser. It will also be available in the Microsoft Teams client app (a downloadable Teams app that can be used separately from a browser). Please note that this integration is not available on other web browsers.

- 1. Select **Apps** in the vertical toolbar on the left
- 2. In the top search bar, search for "**Mindstream** "
- 3. Click **Add** at the top ofthis page
- 4. Enter your **organization name**

Once you complete Step 4 above, you can access Mindstream™ through Microsoft Teams.

# **How do I play Mindstream content in a Microsoft Teams meeting?**

Once you're in a meeting, follow the stepsbelow while sharing your screen.

- 1. Select **Apps**,then search "Mindstream "and select **Add to a meeting** in the drop-downmenu on the **Add** button.
- 2. Search for your meeting name to add **Mindstream** to your meeting.
- 3. You should now see Mindstream<sup>-M</sup> at the top of your screen in the meeting window. When you select **Mindstream<sup>™</sup>,** a search bar will open at the top right-hand corner of your screen.
- 4. You can get started by selecting one of our pre-selected sessions and playing it for your meeting group.

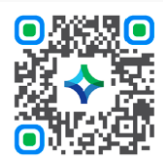

**Download the mobile app by scanningthisQR code. group code: northwestern**

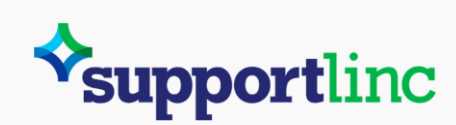

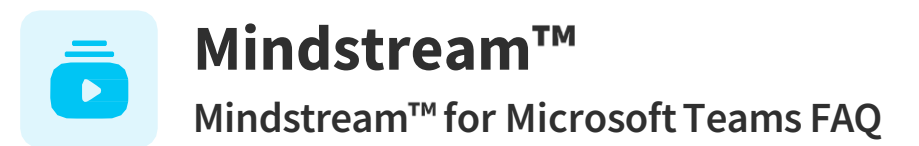

#### **Is Mindstream for Microsoft Teams only available in English?**

Mindstream<sup>™</sup> for Microsoft Teams has sessions in English and Spanish. However, you can access closed captioning in other languages on Mindstream™via your EAP portal.

#### **What data is collectedby Mindstream and MicrosoftTeams?**

Mindstream™ will only receive the email address associated with the Team's account as well as the name of the self-enteredorganization.

# **Is Mindstream available within Outlook?**

Yes, Mindstream<sup> $m$ </sup> is available on the left menu on the Outlook inbox page.

#### **I have more questions about Mindstream for MicrosoftTeams. Who can I contact?**

If you cannot find the answer to your question, please email [contact@curalinc.com.](mailto:contact@curalinc.com)

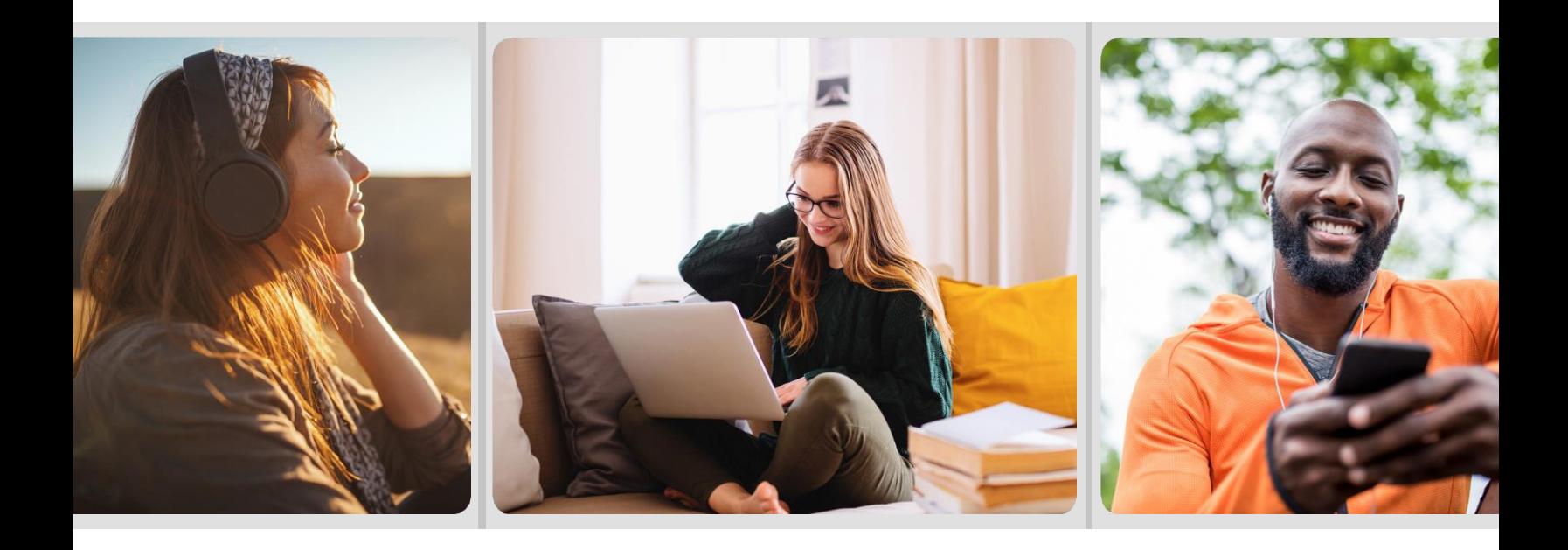

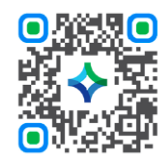

**Download the mobile app by scanningthisQR code. group code: northwestern**

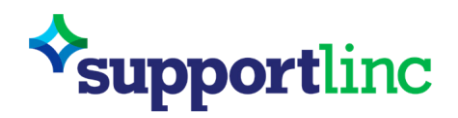

**Supportfor everyday issues. Every day.**